A392A

www.alcatelonetouch.com

For more information about your phone, download complete user manual and check available updates, visit us on www.alcatelonetouch.com www.facebook.com/ALCATELONETOUCHCanada www.twitter.com/alcatel1touch

ALCATEL onetouch.

ALCATEL one touch.

# Introduction.....

TCT Mobile Limited would like to thank you for purchasing this mobile phone.

#### **Home Screen**

- Convenient at-a-glance view of Shortcut applications
- Menu shortcuts for quick access

# **Power Media Applications**

- Music & Radio
- Video & Streaming
- Webcam

# **Bluetooth**®

With Bluetooth® 2.1 supporting A2DP profiles, you can enjoy hands-free conversations.

# **Contents**

| Sa | fety       | and Use                                    | (  |
|----|------------|--------------------------------------------|----|
| Ge | enera      | al Information                             | 11 |
| LI | MITE       | ED WARRANTY                                | 12 |
| ı  |            | ting Started                               | 14 |
|    | 1.1<br>1.2 | Set-Up<br>Power on your phone              |    |
|    | 1.3        | Power off your phone                       |    |
| 2  | You        | r Mobile                                   |    |
|    | 2.1        | Keys and Connectors                        |    |
|    | 2.2        | Status Bar Icons (I)                       |    |
|    | 2.3        | Home Screen                                | 2  |
| 3  | Mal        | king A Call                                |    |
|    | 3.1        | Placing a call                             |    |
|    | 3.2        | Calling your voicemail                     |    |
|    | 3.3        | Receiving a call                           |    |
|    | 3.4<br>3.5 | During a call                              |    |
|    |            |                                            |    |
| 4  |            | ssaging                                    |    |
|    | 4.1<br>4.2 | Access                                     |    |
|    | 4.2        | SMS/MMS                                    |    |
|    |            |                                            |    |
| 5  |            | ntacts                                     |    |
|    | 5.1        | Contacts                                   |    |
|    | 5.2        | Adding a contact                           |    |
|    | 5.3<br>5.4 | Available options Import contacts from SIM |    |
|    | J.4        | IIIDOLL COILACES ITOIII SII'I              | 53 |

| 6       | Cal | l Log                                        | 36 |
|---------|-----|----------------------------------------------|----|
|         | 6.1 | Access                                       | 36 |
|         | 6.2 | Available options                            | 36 |
| 7       | Med | dia                                          | 37 |
|         | 7.1 | Camera                                       | 37 |
|         | 7.2 | Music player                                 | 40 |
|         | 7.3 | Picture viewer                               |    |
|         | 7.4 | Video player                                 | 42 |
|         | 7.5 | FM Radio                                     |    |
|         | 7.6 | Voice recorder                               | 44 |
|         | 7.7 | Ebook                                        | 45 |
| 8 Files |     | s                                            | 46 |
|         | 8.1 | Phone                                        | 46 |
|         | 8.2 | microSD card                                 | 47 |
|         | 8.3 | Managing audios, pictures, videos and others | 48 |
|         | 8.4 | Formats and compatibility                    | 49 |
|         | 8.5 | Memory status                                | 49 |
| 9       | Bro | wser                                         | 50 |
|         | 9.1 | Homepage                                     | 50 |
|         | 9.2 | Bookmarks                                    | 50 |
|         | 9.3 | Go to URL                                    | 50 |
|         | 9.4 | Open file                                    | 50 |
|         | 9.5 | Last web address                             | 50 |
|         | 9.6 | Recent pages                                 | 50 |
|         | 9.7 | Offline pages                                | 50 |
|         | 9.8 | Service inbox                                | 50 |
|         | 9.9 | Settings                                     | 50 |

| 10 | Арр   | lications              | 51 |
|----|-------|------------------------|----|
|    |       | WEB                    |    |
|    | 10.2  | News                   | 51 |
|    | 10.3  | Weather                | 52 |
|    | 10.4  | Java                   | 52 |
| п  | Tool  | s                      | 54 |
|    | 11.1  | Alarm                  | 54 |
|    | 11.2  | Calculator             | 54 |
|    | 11.3  | Calendar               | 55 |
|    | 11.4  | Tasks                  |    |
|    | 11.5  | Notes                  | 56 |
|    | 11.6  | Bluetooth <sup>®</sup> | 56 |
|    | 11.7  | World clock            | 58 |
|    | 11.8  | Stopwatch              |    |
|    | 11.9  | Unit converter         |    |
| 12 | Sett  | ings                   | 59 |
|    | 12.1  | Profiles               |    |
|    | 12.2  | Phone settings         |    |
|    | 12.3  | Call settings.         |    |
|    | 12.4  | Airplane mode          |    |
|    | 12.5  | Security settings      |    |
|    | 12.6  | Networks settings      |    |
|    | 12.7  | Connectivity           |    |
|    | 12.8  | System update          |    |
|    | 12.9  |                        |    |
|    | 12.10 | Text phone             |    |

| 13 | Making The Most of Your Mobile | 68 |
|----|--------------------------------|----|
|    | 13.1 Webcam                    |    |
| 14 | Accessories                    | 69 |
| 15 | Troubleshooting                | 70 |

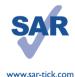

This product meets applicable national SAR limits of 1.6W/kg. The specific maximum SAR values can be found in the RADIOWAVES section of this user guide.

When carrying the product or using it while worn on your body, either use an approved accessory such as a holster or otherwise maintain a distance of 1.5 cm from the body to ensure compliance with RF exposure requirements. Note that the product may be transmitting even if you are not making a phone call.

#### **PROTECT YOUR HEARING**

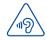

To prevent possible hearing damage, do not listen at high volume levels for long periods. Exercise caution when holding your device near your ear while the loudspeaker is in use.

# Safety and Use.....

We recommend that you read this chapter carefully before using your mobile phone. The manufacturer disclaims any liability for damage, which may result as a consequence of improper use or use contrary to the instructions contained herein.

#### • TRAFFIC SAFETY:

Given that studies show that using a mobile phone while driving a vehicle constitutes a real risk, even when the hands-free kit is used (car kit, headset...), drivers are requested to refrain from using their mobile phone when the vehicle is not parked. Check the laws and regulations on the use of wireless mobile phones and their accessories in the areas where you drive. Always obey them. The use of these devices may be prohibited or restricted in certain areas.

When driving, do not use your mobile phone and headphone to listen to music or to the radio. Using a headphone can be dangerous and forbidden in some areas.

When switched on, your mobile phone emits electromagnetic waves that can interfere with the vehicle's electronic systems such as ABS anti-lock brakes or airbags. To ensure that there is no problem:

- do not place your mobile phone on top of the dashboard or within an airbag deployment area,
- check with your car dealer or the car manufacturer to make sure that the car's electronic devices are shielded from mobile phone RF energy.

#### CONDITIONS OF USE:

You are advised to switch off the mobile phone from time to time to optimize its performance. Remember to abide by local authority rules of mobile phone use on aircrafts.

Operational Warnings: Obey all posted signs when using mobile devices in public areas.

Follow Instructions to Avoid Interference Problems: Turn off your mobile device in any location where posted notices instruct you to do so. In an aircraft, turn off your mobile device whenever instructed to do so by airline staff. If your mobile device offers an airplane mode or similar feature, consult airline staff about using it in flight.

Switch the mobile phone off when you are in health care facilities, except in designated areas. As with many other types of equipment now in regular use, mobile phones can interfere with other electrical or electronic devices, or equipment using radio frequency.

Switch the mobile phone off when you are near gas or flammable liquids. Strictly obey all signs and instructions posted in a fuel depot, gas station, or chemical plant, or in any potentially explosive atmosphere.

When the mobile phone is switched on, it should be kept at least 15 cm from any medical device such as a pacemaker, a hearing aid or insulin pump. In particular when using the mobile phone you should hold it against the ear on the opposite side to the device, if any.

Read and follow the directions from the manufacturer of your implantable medical device. If you have any questions about using your mobile device with your implantable medical device, consult your healthcare provider.

To avoid hearing impairment, answer the call before holding your mobile phone to your ear. Also move the handset away from your ear while using the "hands-free" option because the amplified volume might cause hearing damage.

It is recommended to have proper supervision while small children use your mobile phone.

When replacing the cover please note that your mobile phone may contain substances that could create an allergic reaction.

Always handle your mobile phone with care and keep it in a clean and dust-free place.

Do not allow your mobile phone to be exposed to adverse weather or environmental conditions (moisture, humidity, rain, infiltration of liquids, dust, sea air, etc.). The manufacturer's recommended

operating temperature range is -10°C (14°F) to +55°C (131°F) (the max value depends on device, materials and housing paint/texture).

Over 55°C (131°F) the legibility of the mobile phone's display may be impaired, though this is temporary and not serious.

Do not open or attempt to repair your mobile phone yourself.

Do not drop, throw or try to bend your mobile phone.

Do not use the mobile phone if the glass made screen, is damaged, cracked or broken to avoid any injury.

Do not paint it.

Use only batteries, battery chargers, and accessories which are recommended by TCT Mobile Limited and its affiliates and are compatible with your mobile phone model.TCT Mobile Limited and its affiliates disclaim any liability for damage caused by the use of other chargers or batteries. Your mobile phone should not be disposed of in a municipal waste, Please check local regulations for disposal of electronic products.

Remember to make back-up copies or keep a written record of all important information stored in your mobile phone.

Some people may suffer epileptic seizures or blackouts when exposed to flashing lights, or when playing video games. These seizures or blackouts may occur even if a person never had a previous seizure or blackout. If you have experienced seizures or blackouts, or if you have a family history of such occurrences, please consult your doctor before playing video games on your mobile phone or enabling a flashing-lights feature on your mobile phone. Parents should monitor their children's use of video games or other features that incorporate flashing lights on the mobile phones. All persons should discontinue use and consult a doctor if any of the following symptoms occur: convulsion, eye or muscle twitching, loss of awareness, involuntary movements, or disorientation. To limit the likelihood of such symptoms, please take the following safety precautions:

- Play at the farthest distance possible from the screen.

When you play games on your mobile phone, you may experience occasional discomfort in your hands, arms, shoulders, neck, or other parts of your body. Follow these instructions to avoid problems such as tendinitis, carpal tunnel syndrome, or other musculoskeletal disorders:

- Take a minimum of a 15-minute break every hour of game playing.
- If your hands, wrists, or arms become tired or sore while playing stop and rest for several hours before playing again.
- If you continue to have sore hands, wrists, or arms during or after playing, stop the game and see
- a doctor.

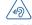

### PROTECT YOUR HEARING

To prevent possible hearing damage, do not listen at high volume levels for long periods. Exercise caution when holding your device near your ear while the loudspeaker is in use.

#### PRIVACY:

Please note that you must respect the laws and regulations in force in your jurisdiction or other iurisdiction(s) where you will use your mobile phone regarding taking photographs and recording sounds with your mobile phone. Pursuant to such laws and regulations, it may be strictly forbidden to take photographs and/or to record the voices of other people or any of their personal attributes, and reproduce or distribute them, as this may be considered to be an invasion of privacy.

It is the user's sole responsibility to ensure that prior authorization be obtained, if necessary, in order to record private or confidential conversations or take a photograph of another person; the manufacturer, the seller or vendor of your mobile phone (including the operator) disclaim any liability which may result from the improper use of the mobile phone.

#### BATTERY AND ACCESSORIES:

Before removing the battery from your mobile phone, please make sure that the mobile phone is switched off.

Observe the following precautions for battery use:

- Do not attempt to open the battery (due to the risk of toxic fumes and burns).
- Do not puncture, disassemble or cause a short-circuit in a battery.
- Do not burn or dispose of a used battery in the garbage or store it at temperatures above 60°C (140°F).

Batteries must be disposed of in accordance with locally applicable environmental regulations. Only use the battery for the purpose for which it was designed. Never use damaged batteries or those not recommended by TCT Mobile Limited and/or its affiliates.

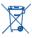

This symbol on your mobile phone, the battery and the accessories means that these products must be taken to collection points at the end of their life:

- Municipal waste disposal centers with specific bins for these items of equipment
- Collection bins at points of sale.

They will then be recycled, preventing substances being disposed of in the environment, so that their components can be reused.

#### In European Union countries:

These collection points are accessible free of charge. All products with this sign must be brought to these collection points.

#### In non European Union jurisdictions:

Items of equipment with this symbol are not be thrown into ordinary bins if your jurisdiction or your region has suitable recycling and collection facilities; instead they are to be taken to collection points for them to be recycled.

In the United States you may learn more about CTIA's Recycling Program at www. recyclewirelessphones.com

CAUTION: RISK OF EXPLOSION IF BATTERY IS REPLACED BY AN INCORRECT TYPE. DISPOSE OF USED BATTERIES ACCORDING TO THE INSTRUCTIONS

#### CHARGERS

Home A.C./ Travel chargers will operate within the temperature range of 0°C (32°F) to 40°C (104°F).

The chargers designed for your mobile phone meet with the standard for safety of information technology equipment and office equipment use. Due to different applicable electrical specifications, a charger you purchased in one jurisdiction may not work in another jurisdiction. They should be used for this purpose only.

Characteristics of power supply (depending on the country):

Input: 100-240 V. 50/60 Hz. 0.15 A Travel charger:

Output: 3.7 V, 550 mA

Lithium 850 mAh Battery:

#### RADIO WAVES:

THIS MOBILE PHONE MEETS THE GOVERNMENT'S REQUIREMENTS FOR EXPOSURE TO RADIO WAVES.

Your mobile phone is a radio transmitter and receiver. It is designed and manufactured not to exceed the emission limits for exposure to radio-frequency (RF) energy. These limits are part of comprehensive guidelines and establish permitted levels of RF energy for the general population. The guidelines are based on standards that were developed by independent scientific organizations through periodic and thorough evaluation of scientific studies. These guidelines include a substantial safety margin designed to ensure the safety of all persons, regardless of age and health.

The exposure standard for mobile phones employs a unit of measurement known as the Specific Absorption Rate, or SAR, The SAR limit set by public authorities such as the Federal Communications Commission of the US Government (FCC), or by Industry Canada, is 1.6 W/kg averaged over I gram of body tissue. Tests for SAR are conducted using standard operating positions with the mobile phone transmitting at its highest certified power level in all tested frequency bands. Although the SAR is determined at the highest certified power level, the actual SAR level of the mobile phone while operating can be well below the maximum value. This is because the mobile phone is designed to operate at multiple power levels so as to use only the power required to reach the network. In general, the closer you are to a wireless base station antenna, the lower the power output of the mobile phone. Before a mobile phone model is available for sale to the public, compliance with national regulations and standards must be shown. The highest SAR value for this model mobile phone when tested is 1.42 W/Kg for use at the ear and 1.41 W/Kg for use close to the body. While there may be differences between the SAR levels of various mobile phones and at various positions, they all meet the government requirement for RF exposure. For body-worn operation, the mobile phone meets FCC RF exposure guidelines provided that it is used with a non-metallic accessory with the handset at least 1,5 cm from the body. Use of other accessories may not ensure compliance with FCC RF exposure guidelines.

Additional information on SAR can be found on the Cellular Telecommunications & Internet Association (CTIA) Web site: http://www.phonefacts.net

The World Health Organization (WHO) considers that present scientific information does not indicate the need for any special precautions for use of mobile phones. If individuals are concerned, they might choose to limit their own or their children's RF exposure by limiting the length of calls, or using "hands-free" devices to keep mobile phones away from the head and body. (fact sheet n° 193). Additional WHO information about electromagnetic fields and public health are available on the following website: http://www.who.int/peh-emf.

Note: This equipment has been tested and found to comply with the limits for a Class B digital device pursuant to part 15 of the FCC Rules. These limits are designed to provide reasonable protection against harmful interference in a residential installation. This equipment generates, uses and can radiate radio frequency energy and, if not installed and used in accordance with the instructions, may cause harmful interference to radio communications. However, there is no guarantee that interference to radio or television reception, which can be determined by turning the equipment off and on, the user is encouraged to try to correct the interference by one or more of the following measures:

- -Reorient or relocate the receiving antenna.
- -Increase the separation between the equipment and receiver.
- -Connect the equipment into an outlet on a circuit different from that to which the receiver is connected.
- -Consult the dealer or an experienced radio/ TV technician for help.

Changes or modifications not expressly approved by the party responsible for compliance could void the user's authority to operate the equipment.

For the receiver devices associated with the operation of a licensed radio service (e.g. FM

broadcast), they bear the following statement:

This device complies with Part 15 of the FCC Rules. Operation is subject to the condition that this device does not cause harmful interference.

For other devices, they bear the following statement:

This device complies with Part 15 of the FCC Rules. Operation is subject to the following two conditions:

- (1) this device may not cause harmful interference
- (2) this device must accept any interference received, including interference that may cause undesired operation.

Your mobile phone is equipped with a built-in antenna. For optimal operation, you should avoid touching it or degrading it.

As mobile devices offer a range of functions, they can be used in positions other than against your ear. In such circumstances the device will be compliant with the guidelines when used with headset or usb data cable. If you are using another accessory ensure that whatever product is used is free of any metal and that it positions the mobile phone at least 1,5 cm away from the body.

#### LICENSES

Obigo®

is a registered trademark of Obigo AB.

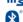

microSD Logo is a trademark.

The Bluetooth word mark and logos are owned by the Bluetooth SIG, Inc. and any use of such marks by TCT Mobile Limited and its affiliates is under license. Other trademarks and trade names are those of their respective owners.

# A392A Bluetooth® QD ID B018931

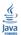

 $Java^{TM} \ and \ all \ Java^{TM} \ based \ trademarks \ and \ logos \ are \ trademarks \ or \ registered \ trademarks \ of Sun \ Microsystems, Inc. in the U.S. \ and \ other \ countries.$ 

#### Commercial Mobile Alert System (CMAS)

Your mobile phone is CMAS capable and allows you to receive automatic alerts in times of crisis (e.g. earthquake, hurricanes, etc.)

#### **Hearing Aid Compatibility**

Your mobile phone is rated: «For Hearing Aid», to assist hearing device users in finding mobile phones that may be compatible with their hearing devices.

This device is HAC M3/T4 compatible. Reference ANSI C63.19-2007

For more information please visit our website http://www.alcatelonetouch.com FCC ID: RAD348

9

# General Information.....

- Website: www.alcatelonetouch.com
- Hot Line Number: In North America, call 877-702-3444 for technical support. In Canada, please call 888-841-5371 prior to December 12, 2014. After December 12, 2014, please call 855-844-6058.

On our Internet site, you will find our FAQ (Frequently Asked Questions) section. You can also contact us by e-mail to ask any questions you may have.

An electronic version of this user guide is available in English and other languages according to availability on our server: www.alcatelonetouch.com

Your mobile phone is a transceiver that operates on GSM Quadband with 850/900/1800/1900 MHz or UMTS Triband (850/1900 MHz).

#### Protection Against Theft(1)

Your mobile phone is identified by an IMEI (mobile phone serial number) shown on the packaging label and in the product's memory. We recommend that you note the number the first time you use your mobile phone by entering \*#06# and keep it in a safe place. It may be requested by the police or your operator if your mobile phone is stolen.

#### **Disclaimer**

There may be certain differences between the user manual description and the mobile phone's operation, depending on the software release of your mobile phone or specific operator services.

TCT Mobile shall not be held legally responsible for such differences, if any, nor for their potential consequences, which responsibility shall be borne by the operator exclusively.

# LIMITED WARRANTY.....

TCT Mobile (US), Inc. warrants to the original retail purchaser of this wireless device that should this product or part thereof during normal consumer usage and condition be proven to be defective in material or workmanship that results in product failure within the first twenty-four (24) months from the date of purchase as shown on your original sales receipt from an authorized sales agent. Such defect(s) will be repaired or replaced (with new or rebuilt parts) at the company's option without charge for parts or labor directly related to the defect(s).

Batteries, power adapters, and other accessories sold as in box items are also warranted against defects and workmanship that results in product failure within the first twelve (12) months period from the date of purchase as shown on your original sales receipt. Such defect(s) will be repaired or replaced (with new or rebuilt parts) at the company's option without charge for parts or labor directly related to the defect(s).

The limited warranty for your wireless device will be voided if any of the following conditions occur:

- Non-compliance with the instructions for use or installation, or with technical and safety standards applicable in the geographical area where your phone is used;
- Connection to any equipment not supplied or not recommended by TCT Mobile (US), Inc.;
- Modification or repair performed by individuals not authorized by TCT Mobile (US), Inc. or its affiliates;
- Acts of god such as inclement weather, lightning, power surges, fire, humidity, infiltration of liquids or foods, chemical products, crash, high voltage, corrosion, oxidation;
- Removal or altering of the wireless device's event labels or serial numbers (IMEI);

<sup>(</sup>I) Contact your network operator to check service availability.

- Damage from exposure to water or other liquids, moisture, humidity, excessive temperatures or extreme environmental conditions, sand, excess dust and any condition outside the operating guidelines;
- Defects in appearance, cosmetic, decorative or structural items such as structural damage;
- · Damage as result of physical abuse regardless of cause.
- · If the device is Rooted devices.

There are no express warranties, whether written, oral or implied, other than this printed limited warranty or the mandatory warranty provided by your jurisdiction. In no event shall TCT Mobile (US), Inc. or any of its affiliates be liable for incidental or consequential damages of any nature whatsoever, including but not limited to commercial loss, to the full extent those damages can be disclaimed by law. Some locations do not allow the exclusion or limitation of incidental or consequential damages, or limitation of the duration of implied warranties, so the preceding limitations or exclusions may not apply to you.

13

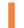

# Getting Started.....

# I.I Set-Up

#### Removing or installing the back cover

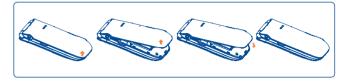

#### Inserting or removing the SIM card (1)

You must insert your SIM card to make phone calls. Please power off your phone and remove battery before inserting or removing the SIM card.

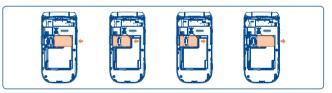

Place the SIM card with the chip facing downwards and slide it into its housing. Make sure that it is correctly inserted. To remove the card, press and slide it out.

14

<sup>(1)</sup> Check with your service provider to make sure that your SIM card is 3V or 1.8V compatible. The old 5 Volt cards can no longer be used. Please contact your service provider.

#### Installing or removing the battery

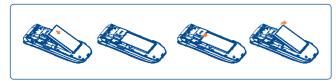

Insert and click the battery into place, then close the telephone cover. Unclip the cover, then remove the battery.

### Charging the battery

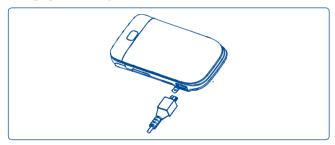

Connect the battery charger to your phone and outlet respectively.

- LED light will be on when it is charging, and be off when battery is fully charged.
- Charging may take about 20 minutes to start if the battery is low.
- · Be careful not to force the plug into the socket.
- Make sure the battery is correctly inserted before connecting the charger.
- The outlet must be near the phone and easily accessible (avoid electric extension cables).

- When using your telephone for the first time, charge the battery fully (approximately 3 hours). You are advised to fully charge the battery ([]).
- **\$**

To reduce power consumption and energy waste, when the battery is fully charged, disconnect your charger from the plug; switch off Bluetooth and background-running applications when not in use; reduce the backlight time, etc.

### **I.2** Power on your phone

Hold down the J key until the telephone powers on, type in your PIN code if necessary and then confirm with the key. The Home Screen is displayed.

If you do not know your PIN code or if you have forgotten it, contact your service provider. Do not leave your PIN code with your telephone. Store this information in a safe place when not in use.

If Broadcast SMS are displayed, use the key to browse through them or press the to return to the Home Screen.

While the phone is searching for a network, "Searching/Emergency" will be displayed.

# **I.3** Power off your phone

Hold down the key from the Home Screen.

# **2** Your Mobile ......

# 2.1 Keys and Connectors

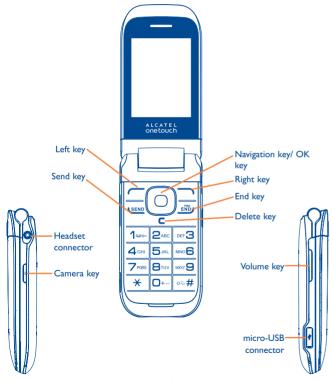

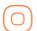

 Navigation key (1) Press to go left/right/up/down Press to access function

> UP: Call log DOWN: Contacts LEFT <sup>(2)</sup>:Tools RIGHT <sup>(2)</sup>: Media

• OK key Press to confirm an option

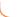

Answer/Send a call

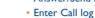

9

Press: End a call
 Return to the Home Screen

• Press and hold: Power on/off

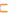

· Press: Delete characters in Edit mode

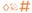

Press: "#" key
 Press and hold: Switch to General profile

In Edit mode
 Press: Switch between ABC/Abc/abc
 Press and hold: Switch between Multi-Tap/Smart

] <u>.</u>@,

Press: "1" Key
 Press and hold: Access your voicemail

• In Edit mode
Press: Input "1"
Input frequently-used symbols

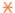

• Press: "\*" Key

In Edit mode
 Press: change input method
 Press and hold: Access the Symbols table

You can personalize navigation key in Settings.

The shortcut to access function for LEFT/RIGHT only be available when shortcut bar is off.

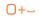

Press: "0" Key Press and hold: Switch between "+/P/W"

> In Edit mode Press: Enter a space Press and hold: Input "0"

- Press: Take a picture
- Press and hold: Access Camera
- Press:Volume up/down
- In Camera mode Press: Zoom in/out
- In music playing mode Press and hold: Previous/Next song
- In Radio mode Press and hold: Previous/Next channel
- In Calendar mode Press: Previous/Next month
- Incoming call (Clamshell close) Press: Mute Press and hold: End
- Alarm beep (Clamshell close) Press: Snooze Press and hold: Stop

#### Status Bar Icons (1) 2.2

- **Battery charge level**
- Vibrate alert: your phone vibrates, but does not ring or beep with the exception of the alarm (see page 59)
- **Bluetooth status** (Activated)
- Bluetooth status (Connected to an audio device)
- Java status (Activated)
- Headset connected
- Call forwarding activated: your calls are forwarded 5 (see page 63)
- Alarm or appointments programmed (see page 54, 55) (C)
- Level of network reception atl.
- Voicemail message arrived مه
- Missed calls
- Call in progress Egu

The icons and illustrations in this guide are provided for informational purposes only.

- Stopwatch is active Radio is on **Email unread WAP** messages Roaming 78 G **GPRS** connecting
- microSD card scanning completed **GPRS connection status** (Activated) **EDGE** connecting ᆲ **EDGE** attached 頭 3G network connecting 部 3G network attached 調

- Music active
- MMS receipt in progress
- Silence mode: your phone does not ring, beep or vibrate with the exception of the alarm (see page 59)
- Message unread
- (Red) Message list is full: your phone cannot accept any new messages. You must access the message list and delete at least one message on your SIM card.
- Airplane mode

#### 2.3 Home Screen

#### 2.3.1 Shortcut bar

Shortcuts are Home Screen icons for your frequently used items, like Calls or Messages.

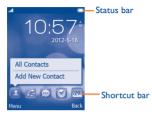

You can customize shortcut bar by selecting "Settings\Phone settings\ Shortcut bar".

To display a shortcut, press the  $\bigcirc$  key. To scroll through the shortcuts to select one, press the Navigation key right and left.

To add/remove a shortcut, select "Edit shortcuts" and use  $\bigcirc$  key to mark shortcuts you need, and then confirm by pressing "Save".

To reorder shortcuts, select "Reorder shortcuts" and choose one item by pressing key, scroll up or down to the required position, place it by pressing key.

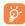

You aren't allowed to add more than five shortcuts. Two shortcuts cannot be removed: Calls, Messages.

# 3 Making A Call.....

# 3.1 Placing a call

Dial the desired number then press the key to place the call. The number you entered can be saved to Contacts by selecting "Save". If you make a mistake, you may press key to delete the incorrect digits one by one, or you may press and hold key to delete all.

To hang up the call, press the 9 key.

#### Making an emergency call

If your phone has network coverage, dial emergency number and press the key to make an emergency call. This works even without a SIM card and without typing the PIN code.

# 3.2 Calling your voicemail

Your voicemail is provided by your network to avoid missing calls. It works like an answering machine that you can consult at any time. To access your voicemail, hold down the less key.

If the lightharmonic key does not access your voicemail, dial the voicemail number that you were given by your service provider.

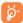

To use your voicemail service from abroad, contact your service provider before leaving.

# 3.3 Receiving a call

When you receive an incoming call, press the key to talk and then hang up using the key.

If the \$\infty\$ icon is displayed, the vibrator is activated and there is no ringtone. If the \$\infty\$ icon is displayed, the phone neither rings nor vibrates.

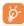

The caller's number is displayed if it is transmitted by the network (contact your service provider to check service availability).

#### If the flip is open

- To pick up a call, press the key.
- To mute ringtone of current incoming call, press the Right softkey.
- To reject a call, press the wey or the Right softkey. To reject call with SMS by pressing the Left softkey.

#### If the flip is closed

- To pick up a call, open the flip.
- To mute ringtone of current incoming call, press the Volume key.
- To reject a call, press and hold the Volume key.

## 3.4 During a call

#### During a call, following options are available:

- Mute (Turn the Mute function on/off during a call)
- New call (Hold the current call and dial another number)
- · Hold (Hold the current call)
- End (End the current call)
- DTMF (Enable/Disable sending DTMF during the call)
- Contacts (Enter Contacts)
- Messaging (Enter Message)

- Calendar (Enter Calendar)
- Services (Enter Service)
- Sound recorder (record your current call)
- Browser (Enter Browser)

You can switch the audio speech from handset to Bluetooth device when connected.

You can use **Handsfree** function by pressing Right softkey during a call. You may also adjust sound level by using Navigation key directly during a call.

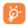

Move the handset away from your ear while using the "Handsfree" option because the amplified volume might cause hearing damage.

#### Handling two calls

- Answering a second call (ensure that "Call waiting" is activated, see page 63).
- To call a second party during a call, you can select "Options\New call".

#### 3.5 Conference calls

Your phone allows you to talk to several people at the same time (up to five). If you are on a double call, press "**Options**" and select "**Conference**". If a third call comes in, answer it by pressing the key and speak with your new caller.

This caller becomes a member of the conference if you press "Options" and select "Conference call". Pressing disconnects the current call.

# 4 Messaging ......

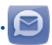

You can create, edit and receive SMS/MMS, Email with this mobile phone. MMS enables you to send video clips, pictures, photos, animations and sounds to other compatible mobiles and e-mail addresses.

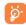

The MMS function can only be used if the service is provided by your service provider, and if your contract includes the MMS option and if all the parameters for MMS have been entered (see page 30).

#### 4.1 Access

You may access this menu using the following options:

- · Access from the main menu by selecting "Messaging".
- Select from shortcut bar, and then enter the sub-menu you require. When you access "Messaging", you can switch between SMS/MMS and Email by navigation key.

#### 4.2 SMS/MMS

#### 4.2.1 Conversational On (Off) mode

Conversational view mode is set as default. You may switch to conventional mode by selecting "Settings\Switch view mode". In conversational on mode, you can view the chat history in chronological order. In conversational off mode, you may have access to the following folders: Inbox, Outbox, Sent, Drafts, Voicemail, Broadcast SMS, Empty folder, Archive, Templates, Emergency alerts and Settings. The following instructions are based on conversational mode.

### 4.2.2 Write message

You can select "Messaging\New message" from the main menu or access from shortcut (a) to write text/multimedia message. One or more recipients can be added from contact list and you can remove a recipient by pressing the Delete key. Press the (a) key and select "More" to select multiple recipients from Contacts.

An SMS(Short Messaging Service) will be converted to MMS automatically when pictures, videos, audio, slides or attachments are inserted; Subject, CC/BCC/email address is added; or the message contains more than 8 pages of text.

#### **Delay send**

Schedule a SMS/MMS to be sent out at predefined time ("Options\Delay send").

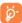

An SMS message of more than a certain number of characters (the number of characters depends on your language) will be charged as several SMS. An MMS message containing photos and/ or sounds may also be billed as more than one message. Specific letters (accent) will increase the size of the SMS, this may cause multiple SMS to be sent to your recipient.

#### 4.2.3 Available options

#### 4.2.3.1 WAP alerts

#### **WAP** messages

Alerts list from WAP

#### **Setting messages**

Store provisioning messages.

#### 4.2.3.2 Emergency alert

Launch the list of Emergency alerts.

#### 4.2.3.3 Switch view mode

You can switch message view mode between conversational on and off modes.

#### 4.2.3.4 Voicemail

View and edit the voicemail number.

#### 4.2.3.5 Broadcast SMS

Store the received Broadcast SMS.

#### 4.2.3.6 **S**ettings

#### Text messages

**Profile settings** • Profiles can be retrieved directly from SIM card. Alternatively, you can create your own profile.

Common settings

 Delivery report: request for acknowledgement of delivery report On/Off: Reply path: show reply path; Save sent messages: save all your sent messages.

**Alphabet** management  Enables the definition of SMS data coding for management SMS sending.

**Memory status** 

• Show memory used on the phone and SIM card.

**Preferred storage** • Select default message storage, SIM or phone.

#### Multimedia messages

Data account • Select your data account for multimedia messages.

#### **Common settings**

Edit • Set slide timing, edit mode, picture size, signature, etc.

Send • Set the values for validity period, Read report, etc.

Retrieve · Set the values for Home network, Roaming network, etc.

Preferred storage • Select default MMS storage, phone or memory card.

**Memory status** 

 Show memory used on the phone or microSD card.

#### Service messages

**Enable push** • Enable/Disable to accept all or trusted push

messages.

**Enable service** loading

• Enable/Disable service loading.

Enable white list • Enable/Disable white list.

Enable black list • Enable/Disable black list.

White list

Edit the white list.

Black list

Edit the black list.

#### 4.3 Email

Your phone has an email client with pre-defined settings for a few popular email services like – Gmail, Yahoo, AOL, etc. Besides this, you can set up other POP3 or IMAP4 email accounts that you may be using.

# 4.3.1 Email account set-up

#### Pre-defined email service

If you own an email account of predefined services, you can install it to your phone by selecting the service (GoogleMail, yahoo, etc.), entering the Email address and password, and then confirming with "OK".

#### New email service

To set up a new email account other than the predefined email services, select "Other accounts".

You are required to enter your Email address, select protocol<sup>(1)</sup> (POP3 or IMAP4) and data account, then enter your incoming server address, outgoing server address, username, password and account name, finally confirm with "Done".

#### 4.3.2 Write email

Select "New email" to enter write email interface. You can add a recipient by entering their Email address from the enter bar or by just adding it from Contacts.

#### 4.3.3 Inbox

Folder of all received Emails.

#### 4.3.4 **Outbox**

Folder of all unsent Fmails.

#### 4.3.5 **Sent**

Folder of all sent Emails.

#### 4.3.6 Drafts

Folder of all draft Emails.

### 4.3.7 Available options

View Select to enter the menu.

Refresh this account To connect the email server in order to receive/

send mails.

Refresh all accounts To connect all email accounts' server in order

to receive/send mails.

New email To create a new email.

**Settings** To edit the detailed configuration information of

the selected account.

**Delete account** To delete the current selected account.

**New account** To create a new email account.

**Signature** To attach your signature when sending emails.

**Select storage** Select email to store in phone or microSD card.

<sup>(</sup>I) Consult your email service provider for more information about protocol.

# 5 Contacts ......

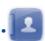

#### 5.1 Contacts

You can access this function by selecting "Contacts" from the main menu.

Contacts stored in phone

Contacts stored in SIM card

#### Searching for a contact

You can search for a contact by inputting the initial of their name. Subsequent letters may be added to refine the search.

# Viewing a contact

Select a name from your contacts to read the contact information.

#### Making the call

Press the key once the name is selected. If several numbers are associated with that name and none has been set as a default, first choose the required number from the list (Mobile, Home, Work, etc.), and then press the key to make the call.

# 5.2 Adding a contact

You can add a new contact to the phone or SIM card by selecting "Add new contact".

For the first time consulting your contacts, your are required to import contact from SIM card to your phone or SIM card.

Following fields are accessible when you create a new contact in the Contacts: Name, Group, Picture, To SIM, To phone, Mobile, Home, Work, Email, Birthday, URL, Address, Ringtone.

You can move from one field to another using the navigation key.

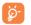

If you use your phone abroad, store the numbers in your Contacts in international format "+" followed by the country code.

# 5.3 Available options

From the contact list, you can access the following options:

Add new Add a contact (name, numbers, address, e-mail, etc.) in

contact the Contacts.

**Send message** Send an SMS/MMS to a contact you selected from

Contacts.

View Display details of selected contact

**Call** Make a call to the selected contact.

**Edit** Modify the contents of a file: name, number, ringtone,

picture, etc.

**Delete** Delete the selected contact.

**Edit before call** Edit the phone number before placing a call.

**Copy** Copy the selected contact to phone, SIM card or File

manager.

**Send vCard** Exchange data via SMS, MMS, Email, Bluetooth.

**Groups** You can view, send messages to the group you select

or you can create, delete groups as you want.

**Send email** Send an email to contacts you selected from Contacts.

**Move** Move to phone or SIM card.

| Management | • My vCard          | Type in or modify user's own name, number, email and work.           |
|------------|---------------------|----------------------------------------------------------------------|
|            | • Preferred storage | Select default message storage, SIM or phone.                        |
|            | • Memory status     | View used and available space in SIM card, Phone and Group contacts. |
|            | • Emergency call    | Make an Emergency call.                                              |
|            | • Copy several      | Copy selected contacts to phone or SIM card.                         |
|            | • Delete several    | Delete selected contacts from SIM or phone.                          |
|            | • Move several      | Move selected contacts to phone or SIM card.                         |

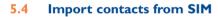

You can access Contact, select your contact and press Options\Copy or Options\Move to your phone.

• Display format Select the display format of

contacts.

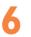

# Call Log.....

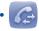

#### . Access

You can access the function using the following options:

- Select the 🕼 from main menu
- Press the key from Home Screen
- Select the from shortcut bar, and then enter the sub-menu you require.
- Missed calls
- Outgoing calls (Redial)
- ∠ Answered calls/Rejected calls

# **6.2** Available options

When you press "Options", you can have access to Send message, Call, Missed calls, Edit before call, Delete, etc.

# Media.....

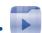

#### 7.1 Camera

Your mobile phone is fitted with a camera for taking photos and shooting videos You can press Camera key to access Camera, press again to take a picture:

- store them in your "File manager\ Phone" or "File manager\ microSD card".
- send them in a multimedia message (MMS) to a mobile phone or an email address.
- send them directly by MMS, Email, Bluetooth, or Facebook.
- customize your Home Screen (see page 60).
- select them as incoming call picture to a contact in your Contacts.
- transfer them by data cable or microSD card to your computer.

#### 7.1.1 Access

You can access this feature from the main menu by selecting "Media\ Camera".

#### 7.1.2 Camera

#### 7.1.2.1 Take a photo, save or delete

The screen acts as the viewfinder. Position the object or landscape in the viewfinder and press ( ) to take picture, picture will be automatically saved. If you don't want picture, you may delete directly.

#### 7.1.2.2 Settings in framing mode

Before taking the photo, you can adjust a number of settings:

From the camera screen, press Left softkey to select "Options" to access: "Picture size", "Capture mode", "Picture quality", "Timer", "Night mode", "Banding", "Exposure Value", "White balance", "Color mode", also access the following:

#### **Gallery**

· Go to "File manager\Phone" or "File manager\ Memory card" to view the photos you have taken.

#### **Storage**

· You may choose microSD card as saving location if card is inserted

**Switch to video** • Access video recording mode.

**Restore default** • Return all settings to default values.

Shutter sound

• Select to turn on/off sound when taking a picture.

| <b>14</b> 6 | Shutter sound   |
|-------------|-----------------|
| [ā]         | Capture mode    |
|             | Picture quality |
| <b>(</b>    | Timer           |
| £01         | Banding         |
| 圆           | Gallery         |
| <b>P</b>    | Storage         |

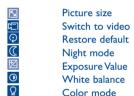

#### 7.1.2.3 Options available after taking the photo

Once you have taken a photo, you can send your photo by Bluetooth, MMS and Email, assign it to a contact, set as wallpaper, or go to "Gallery" to view it.

#### 7.1.3 Video recorder

You can record a video clip of unlimited length, as long as the battery sustains and there is sufficient memory.

#### 7.1.3.1 Framing mode

When you enter the video function, you are in Framing mode. Use the mobile screen as a viewfinder and press "Options" for the settings of Video quality, Night mode, Record size, Record audio, Color mode, Exposure Value, Encode format and Storage, to Switch to camera and "Videos".

#### 7.1.3.2 Recording mode

Once you have chosen your settings, you can launch the recording of your video-clip by pressing the  $\bigcirc$  key.

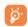

If you receive a call in recording mode, video recording will stop and save automatically.

#### 7.1.3.3 Further operations after shooting a video

After shooting a video, you can choose to send your video by Email, MMS, Bluetooth or go to "Videos" to view it.

In the list of "Videos", press "Options" to rename the video, send the video, etc.

### 7.2 Music player

You can access this feature from the main menu by selecting "Media\ Music player".

You will have full flexibility of managing music both on your mobile and microSD card.

Access your music files through one of the following:

All songs Contains all songs both on phone and microSD card.

Favorites You can simply add your favorite songs to "Favorites" by

holding down ★ during playing music (max 100).

**Folders** Category of songs in folder.

Album/Artist/ Music files are categorized by Album, Artist or Genre Genre based on information stored in the tags. Those

missing such information will be classified as "Other".

#### 7.2.1 Update songs

Update the information of songs saved in phone or microSD card.

#### 7.2.2 Music playing mode

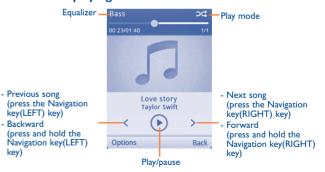

To adjust the volume, use the navigation key.

#### 7.2.3 Settings

Access by pressing the Left softkey for following options:

Play mode Enable you to switch among Normal, Repeat, Repeat

all, Shuffle and Repeat shuffle.

**Equalizer** Show different music styles preset in the phone.

**Display** Enable your player to display song information lyric.

#### 7.3 Picture viewer

A library links to the pictures both in phone and microSD card to be shown in list, slide, sent, set as wallpaper, and incoming call picture or sent by MMS, Email, and Bluetooth.

Press a picture once to view it in full screen.

# 7.4 Video player

Contains all video clips both in phone and microSD card and enables you to play, send, delete, rename, sort, etc.

#### **Streaming URL**

This feature enables the user to start watching video as it begins downloading from Internet.

#### Useful icons/keys:

Press the Navigation key(UP/DOWN) to set the volume level

Press the Navigation key: Previous/next video

Press and hold the Navigation key: Backward/forward

← Back to previous menu or exit

Switch between normal screen and full screen display.

#### 7.5 FM Radio

Your phone is equipped with a radio<sup>(1)</sup> with RDS<sup>(2)</sup> functionality. You can use the application as a traditional radio with saved channels or with parallel visual information related to the radio program on the display if you tune to stations that offer Visual Radio service. You can listen to it while running other applications.

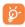

To use this feature you must plug in your headset, headset works as antenna when connected to your phone.

#### **Available options:**

Channel list Open the list of saved stations.

Save channel Save the current tuned station to the "Channel list".

Auto search Start auto search and stations will be automatically

saved to "Channel list".

Manual search Search channels manually.

Enter Enter the frequency manually.

frequency

Record the radio: files will be automatically saved to

"Voice memo".

**Settings** Use Navigation key to manage settings.

Turn radio off Stop playing the radio.

Activate Listen to the radio using loudspeaker or headset.

loudspeaker/ Play in headset

Play/Mute Use key to switch between play and mute.

Access this feature from the main menu by selecting "Media\Voice recorder", allows you to make voice or sound recordings.

#### **Available options:**

**Send** Send by MMS, Email or Bluetooth.

**Create new** Add new voice memo.

Rename Rename a recorded file.

**Delete** Delete the selected voice/sound recording.

**Delete all** Delete all recorded files.

**Select** Select voice recordings to do further options.

<sup>7.6</sup> Voice recorder

<sup>(1)</sup> The quality of the radio depends on the coverage of the radio station in that particular area.

<sup>(2)</sup> Depending on your network operator and market.

#### 7.7 Ebook

A bookshelf contains the electronic books (.txt file only). While reading the ebook, you may add bookmarks, or find text by searching words/phrases (Options\Find, Options\Jump to).

#### **Available options:**

**Refresh bookshelf** Delete cookies from browsing history.

**Book information** Displays ebook detailed information (title, size

and format).

**Delete** Delete the current ebook.

Delete all Delete all ebooks.

**Sort** Sort the books by name, type, time or size.

**Global settings** Set the font, scroll mode, display format, etc.

Apply global settings

Select to apply global settings.

Help List all hotkeys.

To avoid character corruption, please ensure that the encoding format is correct (Global settings or Settings\Encoding format).

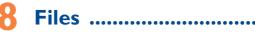

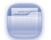

You will have access to all audio and visual files stored in phone or microSD card in File manager.

When a microSD card which is including photos from other phone is inserted for the first time, it will be scanned and the default folders will be created. You can transfer photos from the microSD to your phone.

#### 8.I Phone

An entry access to all files and folders stored in phone.

#### 8.1.1 Audio

Choose an audio for an incoming call ringtone, a message alert beep, power on/off ringtone, etc.

The "Audios" album contains the following folders (1):

- · Music: full track music.
- Melodies: melodies that can be set as ringtone.
- · Recorded: all recorded sounds.

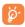

DRM: Digital Rights Management feature allows sounds and pictures to be played while protecting the associated copyright. DRM counter-based files and files with expired rights will not be automatically played when scrolling the list.

#### 8.1.2 Pictures

You can select a picture as wallpaper, power on/off screen, or assign it as incoming call picture.

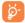

Pictures will be displayed in alphabetical order.

(1) The embedded folder names cannot be modified. However, in certain cases, you can modify, delete and add items included in these folders.

#### 8.1.3 Videos

"Videos" album contains video clips recorded, received or downloaded.

#### 8.1.4 **Ebook**

A bookshelf containing the electronic books (.txt files only).

#### 8.1.5 Gallery

This feature stores all the photos captured by your mobile phone.

#### 8.1.6 Downloads

This feature stores all downloaded files.

#### 8.2 microSD card

You can access all files stored in the microSD card here.

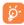

When a microSD card is inserted for the first time, it will be scanned and the default folders will be created.

#### Inserting the microSD card:

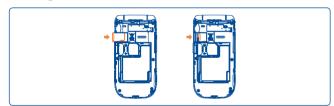

Insert the microSD card with the golden contacts facing downwards into the microSD slot until it is locked. Gently push the memory card until it is unlocked.

47

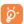

The microSD card is an optional accessory that is sold separately.

**Available options:** 

Create folder Create folders

Empty folder Remove folder contents

Rename Edit folder's name
Open Open the folder
Delete Delete the folder
Sort Sort folders

**Details** Displays folder details

# 8.3 Managing audios, pictures, videos and others

According to the item chosen, you can access some of the functions below:

**Send** (1) Send the audio/pictures/video/Java.

Delete the audio/pictures/video selected (not applicable

for embedded items).

**Set as** • Picture→wallpaper, assign it to a contact.

• Sound > ringtone, message beep, assign it to a contact.

Select Mark/Unmark a tick on a file for further operation. Press

Left softkey to mark all.

**Download** Download new items.

**Rename** Rename the audio/picture/video.

**Sort** Sort the files by name, type, time and size.

**Move** Move a file from the phone memory to the microSD card

48

and vice-versa.

**Properties** Display part of the ID3 Tag content of an MP3 file.

(I) Files marked with 🔒 cannot be sent.

Activate DRM file option.

**Copy** Copy a file to the phone memory or the microSD card.

**Delete all** Delete all the files except the embedded ones.

**Details** View details of the file.

# 8.4 Formats and compatibility

· Sounds: mp3, m4a, aac, midi, wav, amr

· Pictures: jpg, gif, wbmp, bmp, png

• Videos: 3gp, 3g2, avi, mp4, H.263, MPEG4 (may vary on specific product)

# 8.5 Memory status

Indicates how much space is used and how much is currently free on your phone and microSD card (if any).

#### **8.5.1 Phone**

View available memory space.

Your phone's memory is shared among several functions: contacts, calendar, messages, pictures, melodies, games and video clips.

#### 8.5.2 microSD card

View the memory available on your microSD card.

You are advised to save large files (like songs) on your microSD card.

# 9 Browser.....

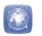

From the main menu, select the menu icon to access Browser.

# 9.1 Homepage

Launch the browser with the preset homepage.

#### 9.2 Bookmarks

Access your favorite sites.

#### 9.3 Go to URL

Manually enter the URL of WAP site.

# 9.4 Open file

Open web pages stored on your phone.

#### 9.5 Last web address

Opens the last visited URL.

# 9.6 Recent pages

Pages which you recently browsed.

# 9.7 Offline pages

Pages available for offline viewing.

#### 9.8 Service inbox

Store WAP push messages.

# 9.9 Settings

Customize your browser preferences.

# Applications .....

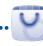

From the main menu, select the menu icon  $\ ^{\ }$  to access Application.

#### IO.I WEB

**WEB** not only gives you the full Web experience to stay in touch with your friends, obtain information, do your online banking etc., but also saves time by using compressed web pages.

#### 10.2 News

This application provides you with news updates from website channels you subscribe to.

Once subscribed to a channel, it gives you the ability to track and manage all your favorite RSS content on your mobile phone at anytime, anywhere!

#### **Available options:**

**Update** Refreshes channel content.

Create channel Create a new channel with name and URL.

**Delete** Deletes channel.

**Edit** Edit the name or URL of a channel.

Update all Refresh all channels.

Settings Select a regular interval to retrieve updates

automatically, set to show pictures or not, as well

as a WAP account to connect to.

Enable/Disable all auto-update

Activates or disables auto-update to all channels.

**Send** Share a channel with your friend by sending it by

SMS, MMS or Email.

#### 10.3 Weather

Your phone is equipped with a weather function for viewing up to 3-day forecasts of your favorite cities.

You can access this feature from the main menu by selecting "Applications\"
Weather".

<u>ත්</u>-

Select "AccuWeather.com" to access online website, which may charge extra fee.

#### **Available options:**

More information Search more weather information online.

Forecast Display 3-day weather forecast.

**Update** Refresh weather information.

My cities List all my cities, you can add new city, set default city,

delete the selected city, etc. via "My cities\Options".

**Settings** Set unit, update mode and network.

### 10.4 Java

### 10.4.1 Launch an application

Select "Applications" to launch applications.

### 10.4.2 Java settings

The "Java" menu allows you to manage Java settings, in which you may set Java audio, backlight, vibration, network and identify how much Heap size is available.

#### 10.4.3 Trusted certificates

View detailed information of the trusted certificates supported by your phone.

#### **Disclaimer**

Downloading or running applications will not damage or alter any software already in your mobile telephone designed to support Java™ technology.

TCT Mobile Limited and its affiliates waive any responsibility and refuse to guarantee applications that are subsequently used, as well as for all applications not embedded in the handset upon purchase.

The purchaser alone bears the risk of loss, damage or defect of the handset, or of applications/software, and generally of any damage or consequence resulting from the use of the said applications/software. In the event that the said applications/software, or the subsequent setup of any function are lost due to technical reasons resulting from the handset being replaced/repaired, the mobile phone owner should repeat the operation and download or set up again. TCT Mobile Limited and its affiliates grant no guarantee and disclaim any responsibility if the operation cannot be repeated or cannot be performed without incurring some cost.

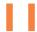

# Tools.....

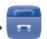

From the main menu, select the menu icon access Tools.

#### II.I Alarm

Your mobile phone has a built-in alarm clock with a snooze feature. You can set up to five separate alarms and choose whether or not the alarm should repeat.

Repeat You may select Once (default)/Every day/Days or

**Customize** to your desire.

Snooze The alarm will repeat at regular intervals.

Mode You may select the mode of Ringtone: Ring only,

Vibration, Silence, Vibration and melody.

Alarm beep You may choose one melody or FM radio as the alarm

ringtone.

#### 11.2 Calculator

Access this feature by selecting "Tools\Calculator" from the main menu.

Enter a number, select the type of operation to be performed using the navigation keys, and enter the second number, then select "=" to display the result

Once an operation is complete, you can select the C key to clear numbers and carry out a new operation.

To return to the main menu, select "Back".

To return to the Home Screen, press the  $\checkmark$  key.

#### 11.3 Calendar

Once you enter this feature from the main menu, there is a monthly-view calendar for you to keep track of important meetings, appointments, etc. Days with events entered will be marked in color.

#### **Available options:**

**View** See today's appointments.

**View all** See all the created appointments.

Jump to date Input the required date and it will be immediately

highlighted.

Go to today Focus on today's date.

Create Create an appointment.

**Settings** Set the first day of the week and the first week

of the year.

### 11.4 Tasks

Enables you to easily manage and track the progress of a task with priorities. All the tasks will be sorted by due date.

#### **Available options:**

View View current task
Create Add new task

Delete Delete the current task
Select as done/Select Change task's status

as not done

#### 11.5 Notes

You can create a note in text format by accessing "Tools\Notes" from the main menu.

#### **Available options:**

**New note** Add new text note.

**Delete** Delete note.

Rename Rename the note.

Delete all Delete all notes.

**Send** Send note by SMS/MMS/Email/Bluetooth.

Edit the note

**Select** Select notes to do further options.

#### 11.6 Bluetooth®

Access this feature by pressing "Menu" through Left softkey from the Home Screen to enter the main menu, then selecting "Tools\Bluetooth". To use your phone with a Bluetooth device, you need to proceed in two steps:

- Pair and register the device to your phone.
- Select this option for hands-free communication. Only one Bluetooth audio device (your Bluetooth headset or your Bluetooth car kit) can be connected during the communication.

#### Pair and register your Bluetooth device

Activate the Bluetooth feature by selecting the "Bluetooth\Activation\ On" option. Then enter the "Device list" menu to search for connectable Bluetooth devices. From the list, select the device you want to pair directly. If the bluetooth device has no keyboard, enter its default password to register it with your phone. If the Bluetooth device has keyboard/keypad, enter the same set of password on both handset and the device to get it registered.

Press the "Options" to show service, rename, authorization, delete and delete all from the connected list.

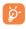

Don't forget to turn on your Bluetooth device and activate the pairing mode while pairing it with your phone.

#### Visibility

Select whether you want to hide or show to all.

#### My phone's name

You may change your phone name, which is visible to the others.

#### **Available functions**

| Data transmit | Exchange files with another Bluetooth device.     |
|---------------|---------------------------------------------------|
| Handle a call | Initiate or receive a phone call with a Bluetooth |

57

headset.

Listen to music Listen to music with Bluetooth headset.

Dialup networking Network connection can be activated via

profile Bluetooth.

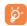

Always activate Bluetooth in your phone first before connecting to a Bluetooth device. Be aware that Bluetooth activation will slightly affect battery life of your phone.

Bluetooth technology allows free wireless connections between all Bluetooth-compliant devices within short range. Please make sure that the Bluetooth headset or the Bluetooth car kit and your mobile phone are in this range and set as visible.

#### 11.7 World clock

The World clock shows current local time and the time zone in different cities. You may view up to 3 cities.

# 11.8 Stopwatch

The stopwatch is a simple application for measuring time with the possibility to register several results and suspend/resume measurement.

#### 11.9 Unit converter

You can use the Weight and Length convertor by selecting the unit you wish to convert, then input unit value and press "**OK**" to confirm.

# 2 Settings.....

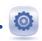

From the main menu, select the menu icon oto to access Settings and select the function of your choice in order to customize your telephone.

#### 12.1 Profiles

With this menu, you may personalize ringtones for different events and environments.

#### 12.1.1 General

To modify the sound settings, press "Options\Customize" and you will see the functions below using the navigation key:

Profile mode You may set your phone ringtone to Ring only,

Vibration only, Discreet (ring with beep), Vibration (all sounds are replaced by vibrations except for alarms), Vibration and ring, Vibration then ring, Beep and vibration, Silence (no sounds except for alarms, the

icon will be displayed).

**Ringtone** Select a melody from the list by scolling up/down.

**Ring type** Select the type for ringtone.

**Ringtone** Adjust the volume by the Navigation key.

volume

**Keypad** Select silence or the type of keybeep.

**Message beep** Select a melody for a new incoming message.

**Flip tone** Select to turn on/off flip tone.

#### 12.1.2 Meeting

When this is selected the phone will not ring or beep unless an alarm has been set A new event will cause it to vibrate.

#### 12.1.3 Outdoor

It is a profile designed for outdoor users who require louder ringtones.

#### 12.1.4 Indoor

Ringtone/beep volume will be slightly lower than General mode volume.

#### 12.1.5 Silence

This profile will turn off all ringtones, even notification sounds.

# **12.2** Phone settings

#### 12.2.1 Date and time

Allows you to have settings of home city, date and time, including 12/24h format.

You can also set the daylight saving adjustment and activate auto update if needed.

#### 12.2.2 Display

#### Wallpaper

The wallpaper is displayed when you switch on your telephone.

By selecting "Wallpaper" you can customize it by replacing the default picture or animation displayed on your telephone.

#### Theme

This function enables you to customize the graphic style and the colors of your telephone.

#### **Brightness**

You may adjust black level with respect to LCD display by using the navigation key.

#### **Backlight**

Allows you to reduce screen brightness for enhanced battery performance and to save power during periods of expected inactivity.

#### 12.2.3 Languages

Display language for messages. The "Automatic" option selects the language according to the home network (if available).

#### 12.2.4 HAC

Activate/Deactivate HAC as needed.

#### 12.2.5 Reset web

Reset web will remove all saved data.

#### 12.2.6 Headset mode

Switch audio play (incoming call, message beep, alarm beep...) between **Headset only** and **Phone and headset**.

#### 12.2.7 **Keypad**

#### **Numeric keys**

By customizing your keys, you can access any function directly from the Home Screen.

#### 12.2.8 Clamshell

#### Clamshell open answer

This option automatically answers a call when flip phone is opened.

#### **Clamshell close options**

Select between continuing or stopping applications when flip phone is closed.

### 12.2.9 Input method (1)

In addition to the specific characters table for Cyrillic, Chinese, other data input modes are also available in your telephone. This feature allows you to write short messages and add names with special characters to your contacts.

#### 12.2.10 Default browser

With this option, you can select either Browser or WEB as the default browser.

#### 12.2.11 Shortcut bar

From Shortcut bar, you can quickly access the features that you use the most. When activated, pressing left/right to access application shortcuts one by one, and pressing up/down to access a list of available actions of the selected applications. You can choose to display, hide or edit the shortcut bar (see page 23).

<sup>(</sup>I) Depending on the language.

# 12.3 Call settings

You can access a number of items with this option:

#### My numbers

Type in or modify your telephone number and confirm. Your telephone number is usually written on your SIM card.

#### Billing

You can access different items with this option:

Last call cost/ Total cost/Max cost/Reset cost/ Price per unit

· You can view the last, max or total cost of charged calls, modify it or reset it and enter the cost of a call in the currency of your choice.

Call timer

 You can view the total duration of last call. outgoing calls, received calls or reset duration.

**GPRS** counter

· Management of data usage volume (in kilobytes).

Call time reminder Sets reminder time.

# **Call** waiting

Activate/deactivate the notification of a second incoming call by a beep.

#### **Call forwarding**

Activate, cancel or verify status of call forwarding to voicemail or to a specified number. The following configurations are possible:

- Unconditional: systematic forwarding of all your calls. The 🦠 icon is displayed.
- · Conditional: if your line is busy, if you don't answer or if you are outside the network range.

#### Call barring

You can activate or deactivate the call barring for outgoing and incoming calls The various options are:

| cails. The various options are: |                                                       |                                                                                       |  |
|---------------------------------|-------------------------------------------------------|---------------------------------------------------------------------------------------|--|
| Outgoing calls                  | The following configurations are possible:            |                                                                                       |  |
|                                 | • All calls                                           | All outgoing calls are barred.                                                        |  |
|                                 | • International calls                                 | Outgoing international calls are barred.                                              |  |
|                                 | • International except home                           | Outgoing international calls except those to your country of subscription are barred. |  |
|                                 | <ul> <li>All calls<br/>except SIM<br/>card</li> </ul> | All outgoing calls except those stored in SIM card are barred.                        |  |
| Incoming calls                  | The following configurations are possible:            |                                                                                       |  |
|                                 | • All calls                                           | All incoming calls are barred.                                                        |  |
|                                 | • Roaming                                             | Incoming calls are barred when you are abroad.                                        |  |
|                                 | • All calls<br>except SIM<br>card                     | All incoming calls except those stored in SIM card are barred.                        |  |
| Cancel all                      | Deactivate all call barring.                          |                                                                                       |  |

#### **Change Password**

Change the original activating call barring password.

#### Caller ID

Activate/deactivate CLIR.

#### Auto redial

You can activate or deactivate the automatic callback of your party for calls that do not get through the first time.

### 12.4 Airplane mode

Activate/Deactivate Airplane mode as needed.

# 12.5 Security settings

PIN locked The SIM card protection code is requested

each time the phone is powered on if this code

is activated.

Change PIN Change PIN code.

Change PIN2 A protection code for certain SIM card features

(Billing/Cost/FDN, etc.) will be requested if PIN2 is activated and you attempt to access features. Select to update code with a new one

(between 4 and 8 digits).

Phone locked Protection code is requested each time the

phone is powered on if this code is activated.

**Change password** Activate phone password.

**Fixed dialed number** Allows the phone to be "locked" so that it can

only dial certain numbers, or numbers with certain prefixes. To activate this function, PIN2

code is mandatory.

### 12.6 Networks settings

#### Network selection

Select network • The choice of network connection is left up to the user

Search mode

• Network connection can be switched between

"Manual" and "Auto"

#### Service selection

Select communication system service.

#### **GPRS** connection (I)

When needed • GPRS mode active depending on connection requirements.

Always • GPRS mode continuously active.

# **GPRS** international roaming

GPRS data services can be used while roaming overseas.

<sup>(</sup>I) Depending on network availability.

# 12.7 Connectivity

A set of profile settings for messaging (MMS, Email...) and Web connection.

# 12.8 System update

Select to check software version and update status.

# 12.9 GPS settings

Select to get data from server.

# 12.10 Text phone

Activate/Deactivate TTY mode.

# Making The Most of Your Mobile

#### 13.1 Webcam (1)

You can use your phone as a webcam for instant messaging on your PC.

- · Connect your phone to PC via USB cable.
- Go to "My computer" folder on your PC and find USB video device (Under Scanners & Cameras).

# 14

# Accessories (1)

The latest generation of ALCATEL ONE TOUCH GSM mobile phones offers a built-in handsfree feature that allows you to use the telephone from a distance, placed on a table for example. For those who prefer to keep their conversations confidential, a stereo headset is provided.

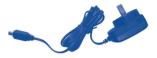

Battery

Standard Charger

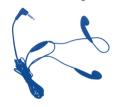

Stereo headset

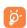

Only use your mobile phone with ALCATEL ONE TOUCH batteries, chargers and accessories.

# 5 Troubleshooting.....

Before contacting the service center, you are advised to follow the instructions below:

- You are advised to fully charge ( ) the battery for optimal operation.
- Avoid storing large amounts of data in your phone as this may affect its performance.

#### Carry out the following checks:

#### My phone is frozen or cannot switch on

- Check the battery contacts, remove and reinstall your battery, then turn your phone on
- · Check the battery power level, charge for at least 20 minutes
- If it still does not work, please use User Data Format to reset the phone

#### My phone has not responded for several minutes

- Restart your phone by pressing and holding the wey
- · Remove the battery and re-insert it, then restart the phone

#### My phone turns off by itself

- Check whether your phone is locked when not in use, and make sure you don't
  accidentally turn off your phone when locking it by pressing the power key
- · Check the battery charge level

#### My phone cannot charge properly

- Make sure you are using an ALCATEL ONE TOUCH battery and the charger from the box
- Make sure battery contact is clean and that battery is inserted properly before plugging in the charger.
- Make sure that your battery is not completely discharged; if the battery
  power is empty for a long period of time, it may take around 20 minutes to
  display the battery charger indicator on the screen
- Make sure charging is carried out under normal conditions (0°C (32°F) to +40°C (104°F))
- · When abroad, check that the voltage input is compatible

#### My phone cannot connect to a network or "No service" is displayed

- Try connecting in another location
- Verify the network coverage with your operator
- · Check with your operator that your SIM card is valid
- Try selecting the available network(s) manually (see page 66)
- Try connecting at a later time if the network is overloaded

#### My phone cannot connect to the Internet

- Check that the IMEI number (press \*#06#) is the same as the one printed on your warranty card or box
- Make sure that the internet access service of your SIM card is available
- · Check your phone's Internet connecting settings
- · Make sure you are in a place with network coverage
- Try connecting at a later time or another location

#### Invalid SIM card

- Make sure the SIM card has been correctly inserted (see page 14)
- Make sure the chip on your SIM card is not damaged or scratched
- · Make sure the service of your SIM card is available

#### Unable to make outgoing calls

- Make sure you have dialed a valid number and press \( \) key
- · For international calls, check the country and area codes
- Make sure your phone is connected to a network, and the network is not overloaded or unavailable
- Check your subscription status with your operator (credit, SIM card valid, etc.)
- Make sure you have not barred outgoing calls (see page 64)
- · Make sure that your phone is not in flight mode

#### Unable to receive incoming calls

- Make sure your phone is switched on and connected to a network (check for overloaded or unavailable network)
- Check your subscription status with your operator (credit, SIM card valid, etc.)
- Make sure you have not forwarded incoming calls (see page 64)
- · Make sure that you have not barred certain calls
- Make sure that your phone is not in flight mode

#### The caller's name/number does not appear when a call is received

- Check that you have subscribed to this service with your operator
- Your caller has concealed his/her name or number

#### I cannot find my contacts

- · Make sure your SIM card is not broken
- Make sure your SIM card is inserted properly
- Import all contacts stored in SIM card to phone

#### The sound quality of the calls is poor

- · You can adjust the volume during a call by pressing the navigation key
- Check the network strength ...
- · Make sure that the receiver, connector or speaker on your phone is clean

#### I am unable to use the features described in the manual

- Check with your operator to make sure that your subscription includes this service
- Make sure this feature does not require an ALCATEL ONE TOUCH accessory

# When I select a number from my contacts, the number cannot be dialed

- Make sure that you have correctly recorded the number in your file
- Make sure that you have selected the country prefix when calling a foreign country

### I am unable to add a contact in my contacts

 Make sure that your SIM card contacts are not full; delete some files or save the files in the phone contacts (i.e. your professional or personal directories)

#### My callers are unable to leave messages on my voicemail

Contact your network operator to check service availability

#### I cannot access my voicemail

- Make sure your operator's voicemail number is correctly entered in "My numbers"
- Try later if the network is busy

#### I am unable to send and receive MMS

- · Check your phone memory availability as it might be full
- Contact your network operator to check service availability and check MMS parameters (see page 30)
- · Verify the server center number or your MMS profile with your operator
- · The server center may be swamped, try again later

#### The flickering icon is displayed on my standby screen

 You have saved too many short messages on your SIM card; delete some of them or archive them in the phone memory

#### SIM card PIN locked

 Contact your network operator to obtain the PUK code (Personal Unblocking Key)

#### I am unable to download new files

- Make sure there is sufficient phone memory for your download
- · Select the microSD card as the location to store downloaded files
- · Check your subscription status with your operator

#### The phone cannot be detected by others via Bluetooth

- Make sure that Bluetooth is turned on and your phone is visible to other users (see page 56)
- Make sure that the two phones are within Bluetooth's detection range

#### How to make your battery last longer

- Make sure you follow the complete charge time (minimum 3 hours)
- After a partial charge, the battery level indicator may not be exact. Wait for at least 20 minutes after removing the charger to obtain an exact indication
- · Switch on the backlight upon request
- · Extend the email auto-check interval for as long as possible
- Update news and weather information on manual demand, or increase their auto-check interval
- Exit background-running Java applications if they are not being used for a long time
- · Deactivate Bluetooth when not in use

ALCATEL is a trademark of Alcatel-Lucent and used under license by TCT Mobile Limited.

All rights reserved © Copyright 2014 TCT Mobile Limited.

TCT Mobile Limited reserves the right to alter material or technical specification without prior notice.

English US - CJA331AALAAB